# **마이크로프로세서 (강의자료 #7)**

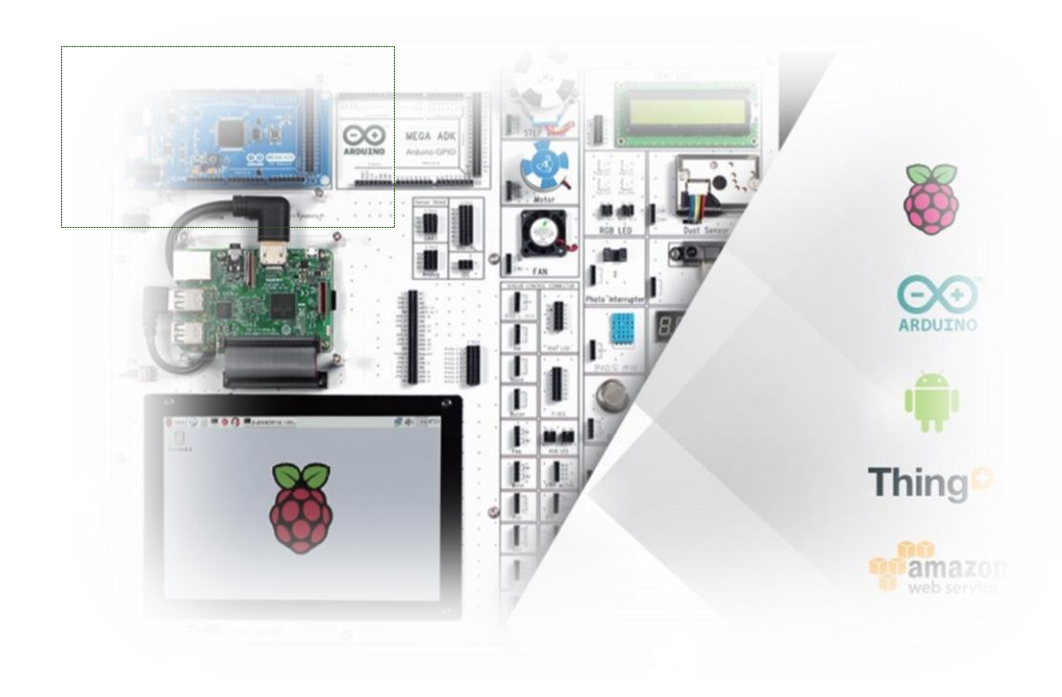

**교과목명 : 마이크로프로세서 (01) 담당교수 : 이 수 형 E-mail : [soohyong@uu.ac.kr](mailto:soohyong@uu.ac.kr) 교재명 : 스마트기기 개발을 위한 아두이노, 이수형. (LINC+ 사업단 배포)**

#### **수강생 안내**

- 본 교과목은 기본적으로 "대면"수업입니다.
- '코로나바이러스감염증-19' 등의 이유로 대면수업을 받지 못하는 학생들을 위해 서 '비대면 실시간 수업'을 병행합니다. 기본적으로 대면 수업이므로 대면 수업에 참석한 학생들은 교실에서 출석을 체크하면 되며, 참석하지 못하고 '비대면 수업' 을 듣는 학생들은 '실시간 온라인 강의'에 참석하면 출석이 반영됩니다.
- 수강생 여러분들은 강의 자료를 온라인 배포 및 게재 등의 행위를 할 시 저작권 문 제가 발생할 수 있사오니 이에 유념하여 강의 자료를 공유하는 행위는 삼가 바랍니 다.
- 교재는 "스마트기기 개발을 위한 아두이노"이며, 나누어준 키트는 각자 잘 관리하 면서 실습실(대면) 및 집(비대면)에서 실험/실습을 수행할 수 있도록 진행합니다.

# **지난시간에는?**

# **6. 출력장치**

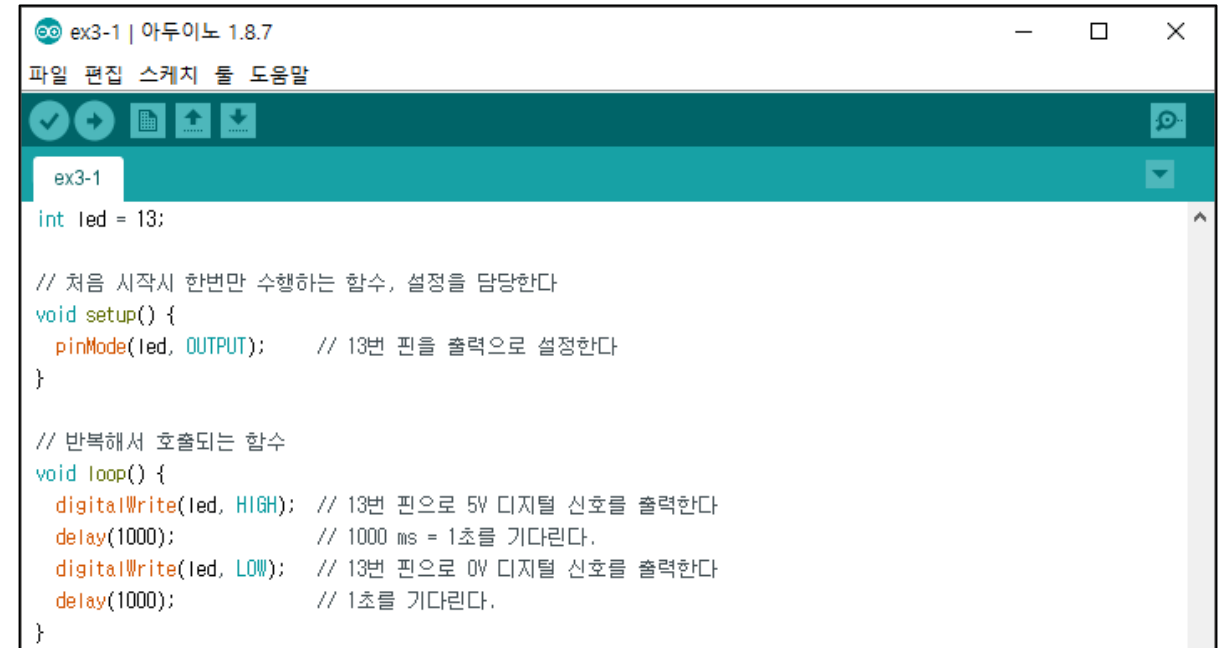

#### **6.1 RGB LED**

- RGB LED
	- LED내부에 3색의 LED가 들어가있는 소자
	- 각각의 색의 밝기를 조절함으로 모든 색을 표현

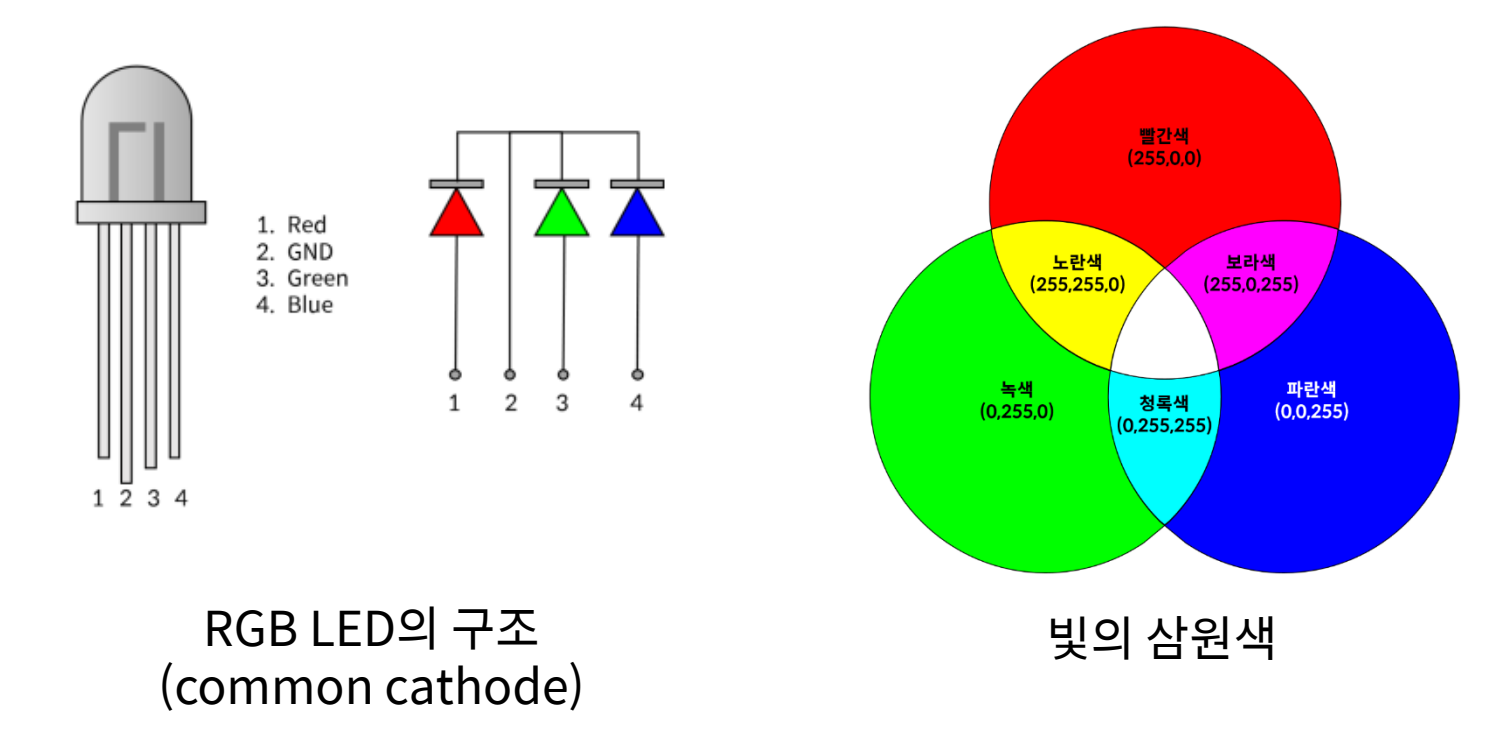

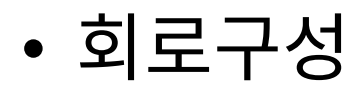

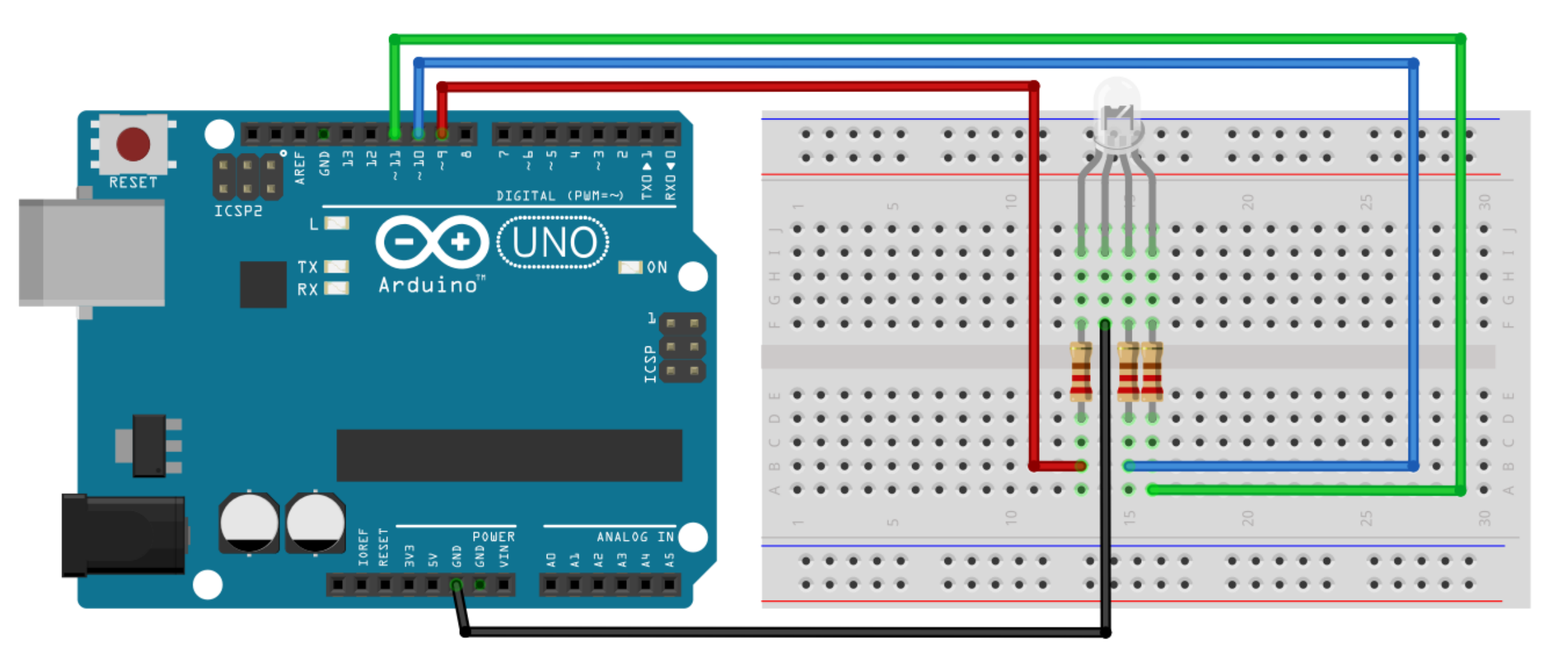

### **예제 6 -1: RGB LED 제어 스케치**

```
// RGB
각 색에 해당하는
핀 번호 설정(PWM)
int red
=
9
; // 빨간색
\mathop{\mathrm{int}} \mathop{\mathrm{blue}} = \mathop{\mathrm{10}}; // 파란색
int green = 11; // 녹색
void setup() {
 // 출력핀 설정
  pinMode(red, OUTPUT);
  pinMode(green, OUTPUT);
  pinMode(blue, OUTPUT);
}
void loop() {
 // 빨간색 표시
  analogWrite(red, 255); // 빨간색 켜기
  analogWrite(green,
0); // 녹색 끄기
  analogWrite(blue,
0); // 파란색 끄기
  delay(1000);
       (1000); //
1초간 대기
…
```
**Div. of Energy and Electrical E** 

### **예제 6 -1: RGB LED 제어 스케치**

```
// 녹색 표시
 analogWrite(red,
0); // 빨간색 끄기
 analogWrite(green, 255); // 녹색 켜기
 analogWrite(blue,
0); // 파란색 끄기
 delay(1000);
     (1000); //
1초간 대기
 // 파란색 표시
 analogWrite(red,
0); // 빨간색 끄기
 analogWrite(green,
0); // 녹색 끄기
 analogWrite(blue, 255); // 파란색 켜기
 delay(1000);
     (1000); //
1초간 대기
 // 흰색 표시
 analogWrite(red, 255); // 빨간색 켜기
 analogWrite(green, 255); // 녹색 켜기
 analogWrite(blue, 255); // 파란색 켜기
 delay(1000);
     (1000); //
1초간 대기
}
```
## **예제 6-2: 색을 선택하는 함수사용**

 $\{$ 

}

#### 색을 선택하는 함수

```
// 주어진 red, green, blue 성분으로 LED 제어
void setcolor(int r, int g, int b)
\{analogWrite(red, r); // 빨간색
 analogWrite(green, g); // 녹색
 analogWrite(blue, b); // 파란색
}
```

```
void loop()
 // 빨간색 표시
 setcolor(255, 0, 0);
 delay(1000); // 1초간 대기
 // 녹색 표시
 setcolor(0, 255, 0);
 delay(1000); // 1초간 대기
 // 파란색 표시
 setcolor(0, 0, 255);
 delay(1000); // 1초간 대기
 // 흰색 표시
 setcolor(255, 255, 255);
 delay(1000); // 1초간 대기
수정한 loop()함수
```
### **예제 6-3: 난수발생**

- 난수 (random number)
	- 무작위로 만들어지는 수
	- C언어에서는 rand() 함수 사용 : 0 ~ RAND\_MAX 사이의 숫자
		- ➢int r = rand() % 256; ⇒ 0~255까지 난수를 발생시킴
	- 아두이노에서는 random() 함수 사용

➢int ra = random(200); ⇒ 0~199 사이의 난수 발생

➢int rb = random(10, 20); ⇒ 10~19 사이의 난수 발생

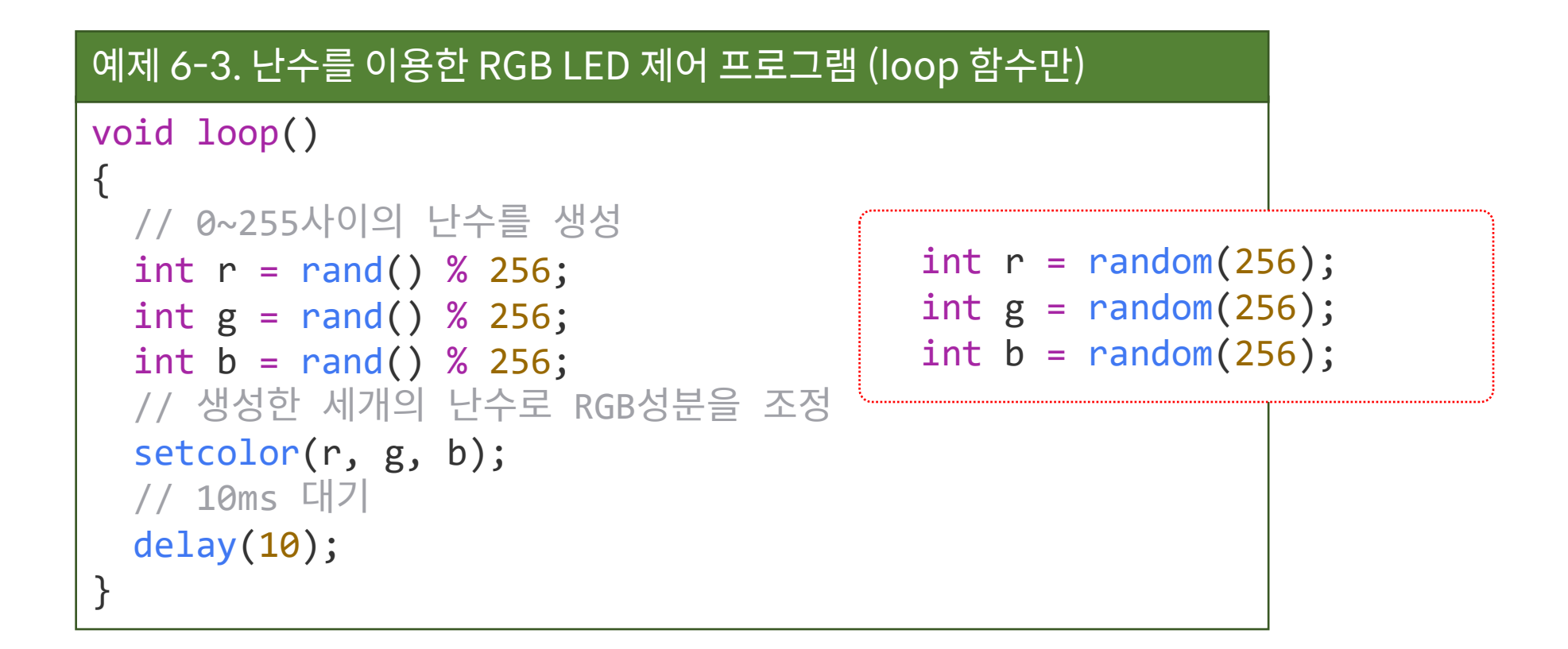

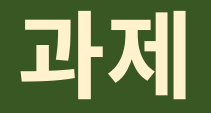

- 앞에서 수행한 실습 과제를 동일하게 수행하고 스케치 파일, 결과 파일 을 제출하라.
- 예제 6-2를 응용하여 시리얼 통신을 이용하여 전송하는 문자에 따라 색상이 변하는 스케치를 완성하라.
	- 'r' : red, 'g' : green, 'b' : blue, 'm' : magenta (보라색), 'c' : cyan (하늘색), 'y' : yellow, 'w' : white, 'k' : black → 빛의 3원색을 이용하는 7가지 색상

### **6.2 FND (Flexible Number Display)**

- 7개의 LED를 이용하여 숫자를 표시하는 LED
	- 7-Segment Display (+ 1 LED for dot)
	- 숫자 0을 표시 : A, B, C, D, E, F 의 LED들을 ON

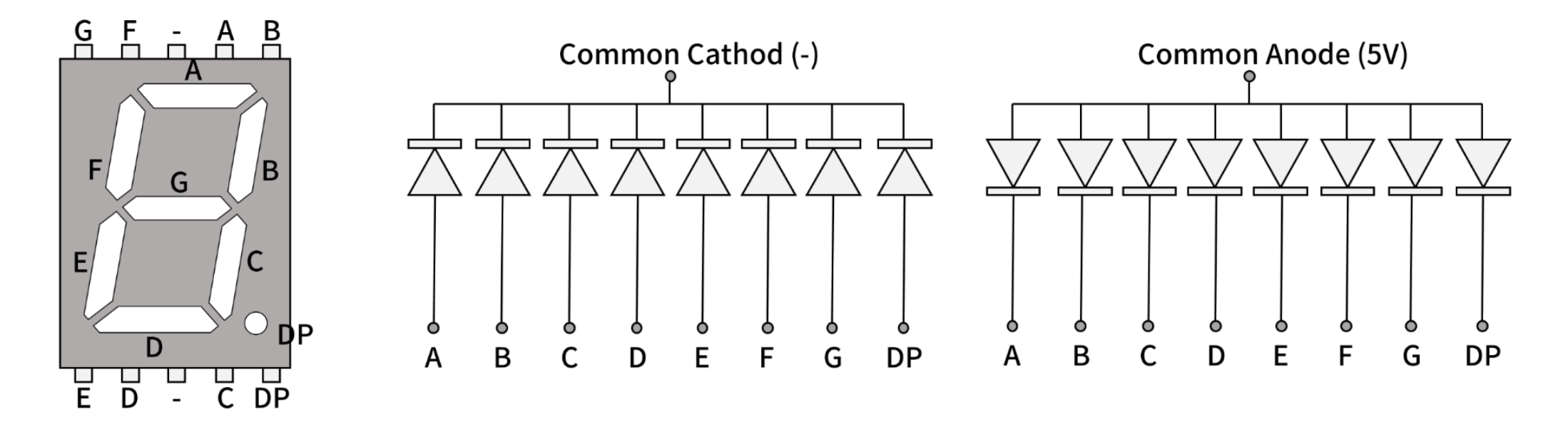

#### **FND의 숫자 표시 테이블**

## $\frac{1}{2}$  $\sum_{i=1}^{n}$

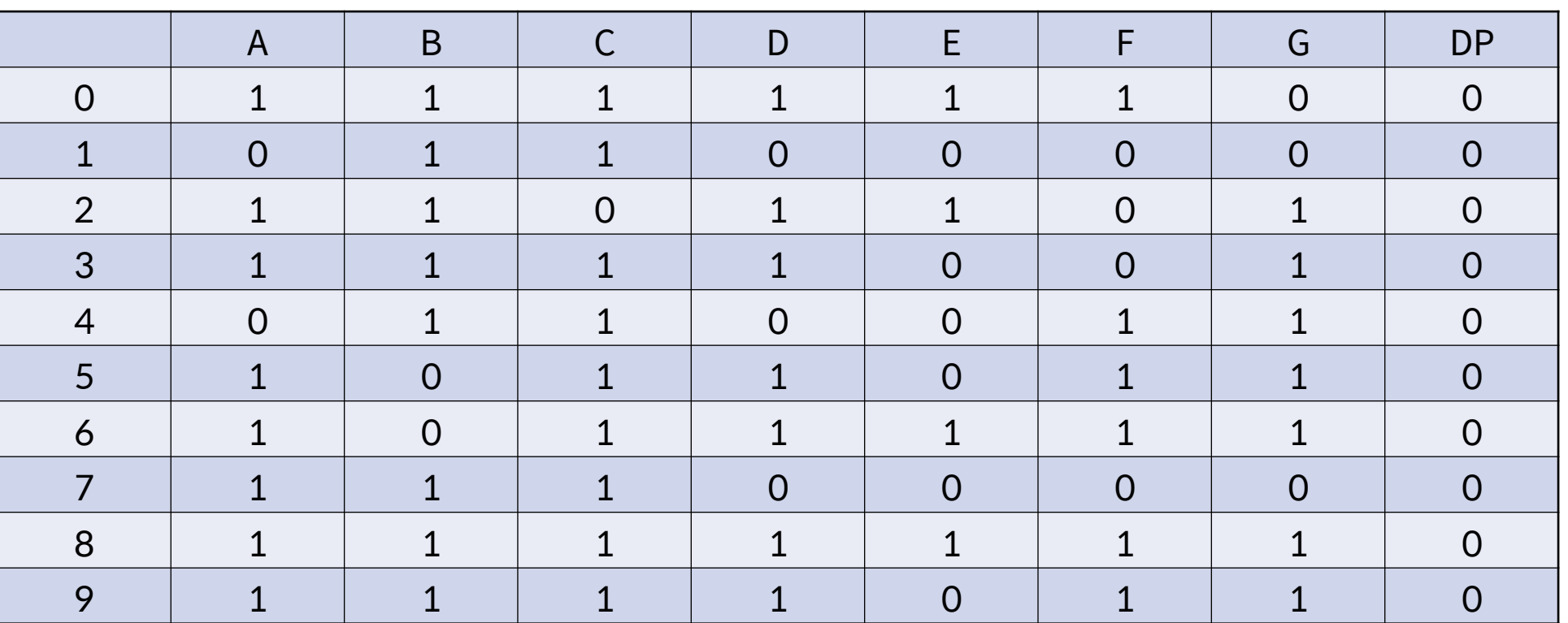

#### **예제 6-4 : 회로 구성**

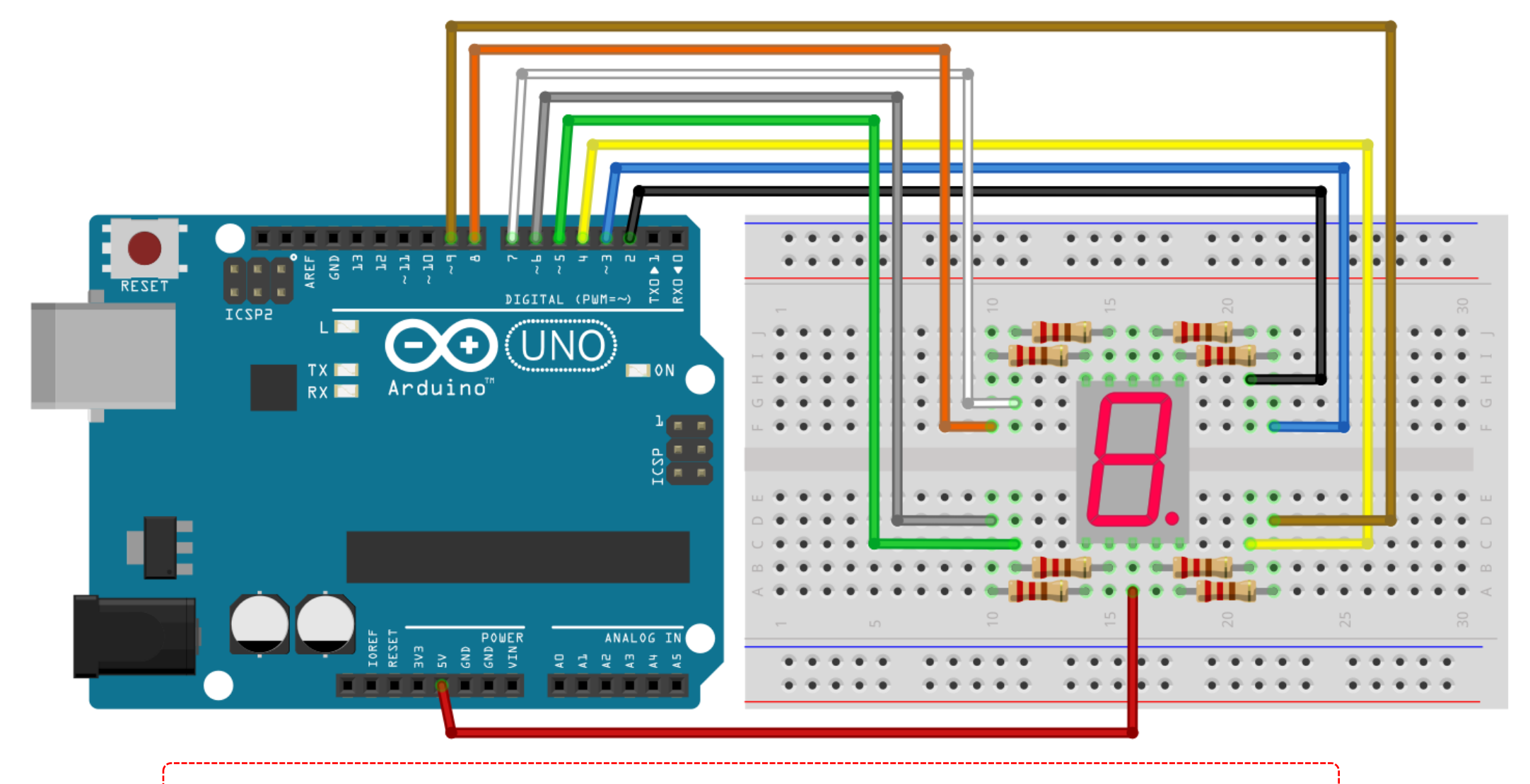

아두이노 우노 : 1개, 브레드보드 : 1개, 공통 애노드형 FND : 1개, 저항 : 220Ω 8개, 점퍼선 여러 개

#### **예제 6-4: 스케치**

#### 예제 6-4. 7 segment LED 표시 프로그램

```
// 7segment의 A, B, C, D, E, F, G, H핀들을 정의
int ledPins[] = \{2, 3, 4, 5, 6, 7, 8, 9\};
```
// 숫자별로 해당하는 LED를 설정한다 // 공통애노드(common anode)형의 경우 // 10개의 숫자에 대해서 8개의 LED에 해당하면 0, 아니면 1

```
char numLeds[10][8] = \{\{0, 0, 0, 0, 0, 0, 1, 1\}, \; // \;0\{1, 0, 0, 1, 1, 1, 1, 1\}, \ \frac{1}{1}\{0, 0, 1, 0, 0, 1, 0, 1\}, \; // \; 2\{0, 0, 0, 0, 1, 1, 0, 1\}, \; // \;\{1, 0, 0, 1, 1, 0, 0, 1\}, \; // \; 4\{0, 1, 0, 0, 1, 0, 0, 1\}, \; // 5{0, 1, 0, 0, 0, 0, 0, 1}, // 6
  \{0, 0, 0, 1, 1, 1, 1, 1\}, \; // \;{0, 0, 0, 0, 0, 0, 0, 1}, // 8
  \{0, 0, 0, 0, 1, 0, 0, 1\} // 9
};
```
**Div. of Energy and Electrical Engineering** 

```
Div. of Energy and Electrical Engine \begin{pmatrix} 17 & 17 \\ 18 & 18 \\ 18 & 19 \end{pmatrix}// 초기화 함수
                   void setup()
{
                     int i;
                     //
8개의 LED핀들을 모두 출력용으로 설정
                     for (i=0; i<8; i++) {
                       pinMode
(ledPins
[
i], OUTPUT);
                     }
                   }
                   void loop()
{
                     int
i
, j;
                     //
0부터
9까지 숫자 순서대로
                     for (i=0; i<10; i++) {
                       //
8개의 LED
를 상황에 맞추어서 출력
                       for(j=0; j<8; j++) {
                         digitalWrite
(ledPins[j], numLeds
[
i][j]);
                       }
                       //
1
초 동안 대기
                       delay
(1000);
                     }
                   }
```
## **시리얼 통신을 이용한 아두이노 제어**

#### • PC에서 아두이노로 데이터 전송

- Serial.available() 함수와 Serial.read() 함수 이용
	- ➢Serial.available() : 읽어들일 데이터가 있으면 TRUE 반환
	- ➢Serial.read() : 시리얼 통신을 통해서 데이터 읽기 (1 byte)
- PC에서는 시리얼 모니터를 통해서 전송

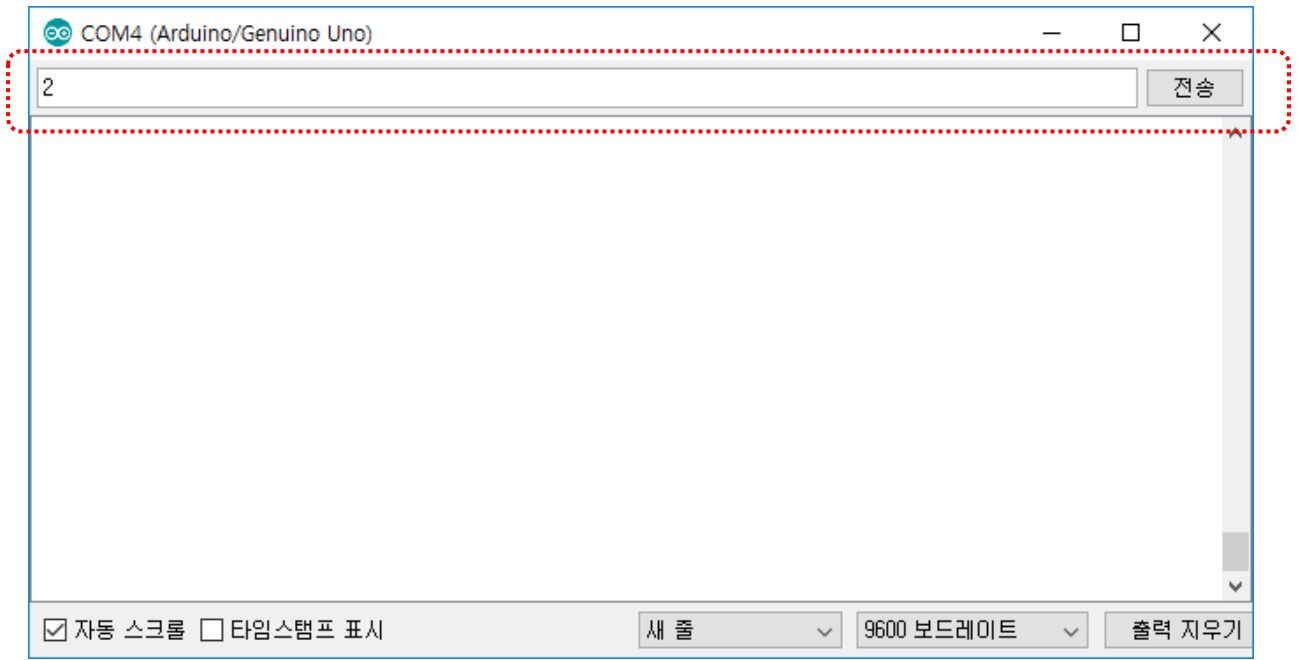

#### **예제 6-5: 스케치**

#### 예제 6-4. 7 PC에서 시리얼 통신으로 아두이노 제어

```
void loop() {
 if(Serial.available()) {
   // 전송된 문자를 한 글자 읽어들임
   int data = Serial.read();
   // 숫자가 전송되는 경우만
   if(data >= '0' && data <= '9') {
     // 문자를 숫자로 변경
     int num = data - '0';// 8개의 LED를 순서대로 표시
     for(int j=0; j<8; j++) {
       digitalWrite(ledPins[j], numLeds[num][j]);
     }
    }
  }
 delay(10);
}
```
#### **실습 과제**

- 실습 과제
	- 앞에서 수행한 실습 과제를 동일하게 수행하고 스케치 파일, 결과 파일을 제출하 라.
- 텀 프로젝트
	- Term Project의 주제를 정해서 계획서를 제출하시오. (기한 2주)
	- 계획서의 양식은 자유롭게 하되 [제목, 사용 모듈(센서 등), 간단한 기능] 등 HWP 1장 정도로 작성하여 제출하시오.

## **A. C++기초 #1**

※ 참고 : 2019학년도 시스템응용프로그래밍 I, 교재 : 명품 C++ Programming, 황기태, 생능출판사

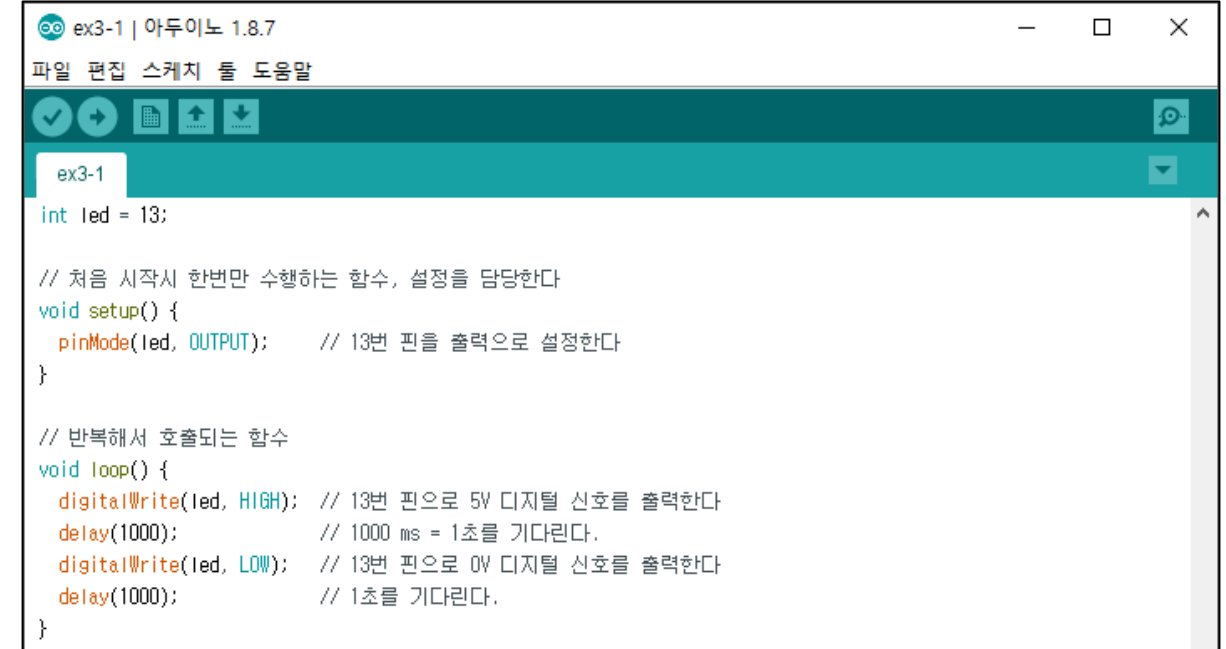

#### **A.1 C++ 언어란?**

- C++ 언어
	- C언어의 기능

➢대부분의 기능이 호환됨, 좀 더 엄격하게 바뀐 부분이 일부 있음

- 객체지향 프로그래밍 (Object Oriented Programming) ⇒ 클래스
	- ➢캡슐화(encapsulation), 상속성(inheritance), 다형성(polymorphism)
- 더욱 편리하게 확장된 문법
	- ➢인라인 함수 : 함수 호출 대신 함수 코드의 삽입
	- ➢함수 중복 (function overloading) : 동일한 이름의 인수의 개수/타입이 다른 여러 개의 함수
	- ➢디폴트 매개변수(default parameter) : 미리 지정한 인수값 생략 가능
	- ➢참조 (reference) : 기존의 변수의 다른 이름 지정
	- ➢참조에 의한 호출 : 인수로 참조 전달 → 포인터 변수의 단점 해결 가능
	- ➢new/delete 연산자 : 동적 메모리 할당/해제
	- ➢연산자 재정의 (operator overriding) : 임의의 객체 타입(클래스)에 연산자 사용 가능

#### **A.1 C++ 언어란?**

#### • 기타 C vs. C++

- printf() 함수 대신 cout 객체 사용
	- $\triangleright$  printf("Hello\n");  $\Rightarrow$  cout << "Hello\n";
- 한줄 주석문 추가 (//)
	- ➢// 이후의 문장이 모두 주석 처리됨
- 함수를 사용하기 전에 반드시 함수의 선언이 있어야 함
	- ➢C에서는 경고, C++에서는 오류 ⇒ 더 엄격해짐
- 실행문 중간에 변수 정의 가능

➢C언어에서는 블록(보통 함수)의 제일 위부분에만 변수 정의/선언 가능

- ➢C++에서는 사용하는 위치에서 변수 정의 ⇒ 가독성 향상 및 타이핑 오류 감소
- STL 과 같은 다양한 라이브러리 및 템플릿(template) 사용 가능

#### **A.2 C++ 확장 문법**

• 함수 중복 (다형성)

- 하나의 이름, 여러 개의 함수, 인수의 개수/타입으로 구분

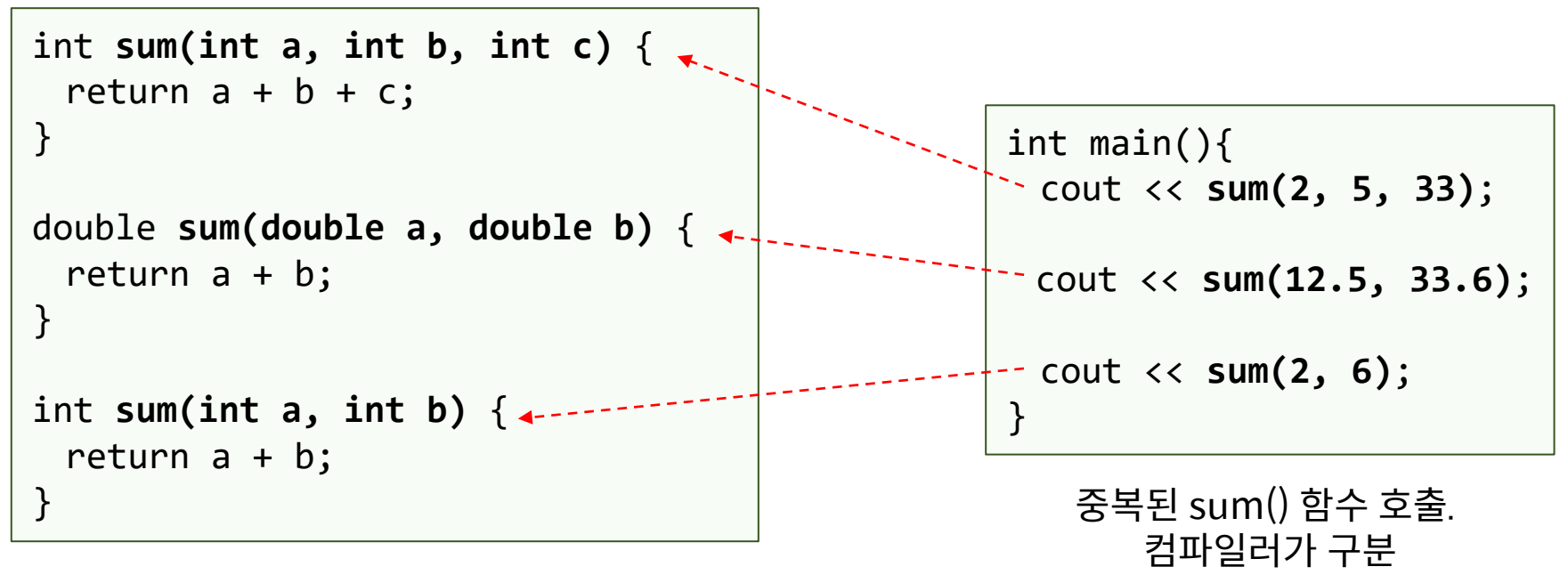

성공적으로 중복된 sum() 함수들

#### **A.2 C++ 확장 문법**

- 디폴트 매개 변수
	- 인수의 값을 지정하지 않은 경우, 미리 지정된 인수값으로 대체함

void star(**int a=5**); // a의 디폴트 값은 5

star**()**; // 매개 변수 a에 디폴트 값 5가 전달됨. star(5);와 동일 star(**10**); // 매개 변수 a에 10을 넘겨줌

- 디폴트 매개 변수는 뒤쪽의 인수에만 사용가능함 → 모호성 방지

컴파일 오류

void calc(int a, **int b=5**, int c, int d=0); // 컴파일 오류 void sum(**int a=0**, int b, int c); // 컴파일 오류

void calc(int a, **int b=5, int c=0, int d=0**); // 컴파일 성공

#### **A.3 클래스**

- 클래스 (class)
	- C 언어의 구조체(structure)의 확장
	- 객체를 만들어내기 위한 설계도, 틀 (실제 메모리를 점유하지 않음) - 멤버 변수와 멤버 함수로 구성
- 객체 (object, instance, …)
	- 클래스를 이용하여 실제 구현(만들어진) 것 : 변수와 비슷한 개념
	- 내부에 클래스에서 선언한 멤버 변수/함수들이 포함됨
	- 각 객체는 독립된 메모리를 점유함

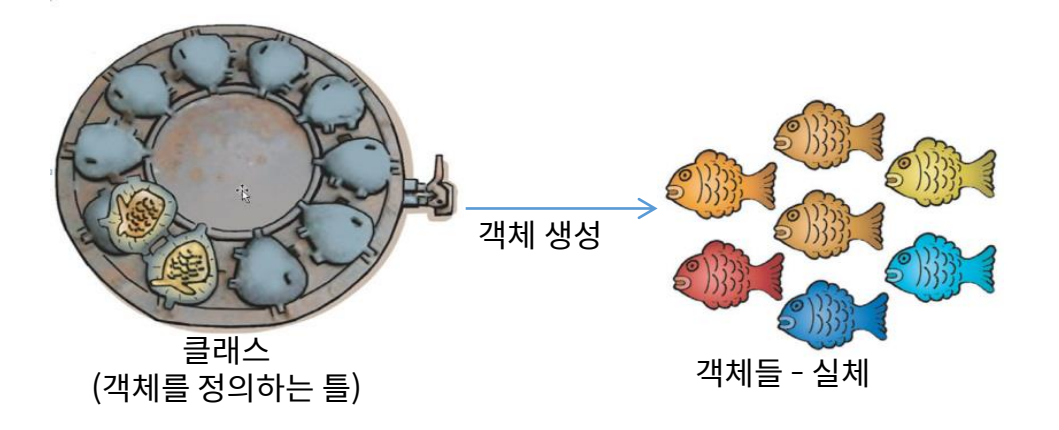

#### **A.3 클래스 : OOP**

• TV의 추상화 : C++ 에서 TV를 다루기 위한 프로그래밍 방법

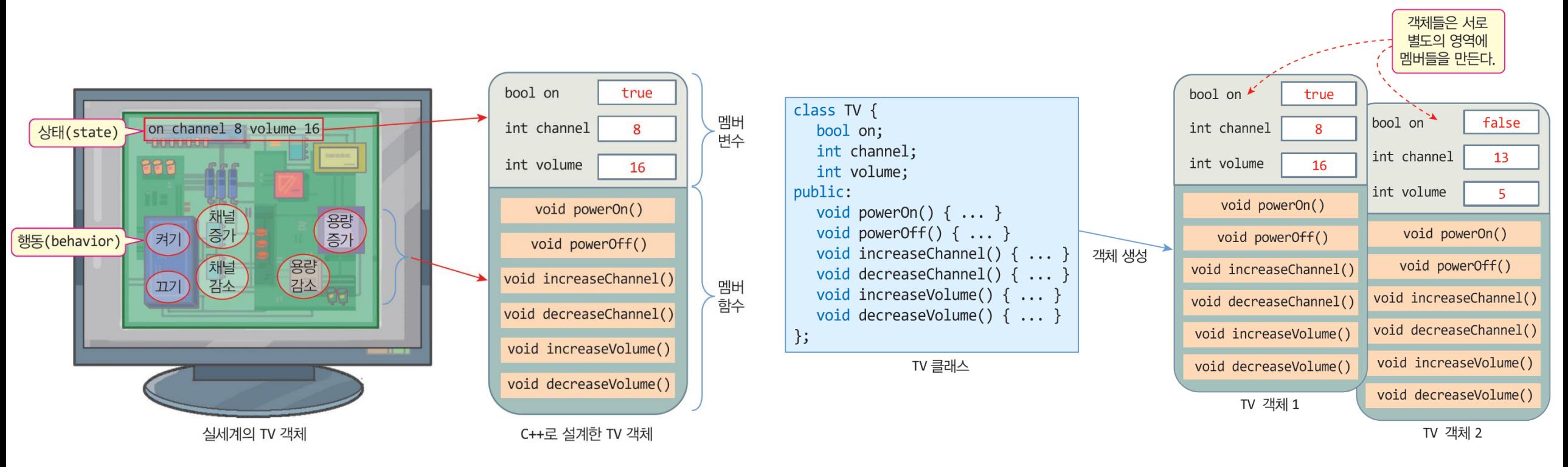

(b) C++로 표현한 TV 클래스와 TV 객체들

#### **A.3 클래스 정의**

• 클래스의 정의

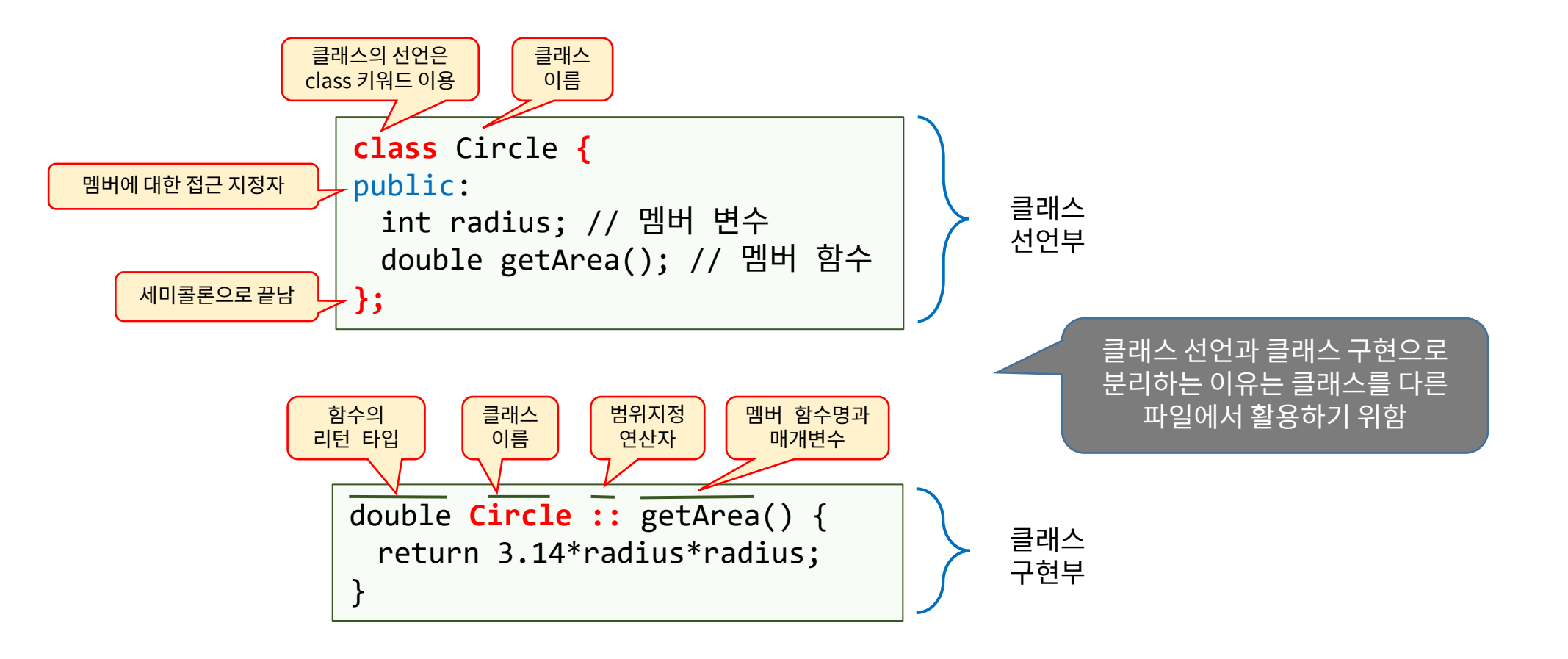

#### **A.3 클래스 객체 정의 및 사용**

- 객체의 생성 및 사용
	- 객체의 이름 및 객체 생성

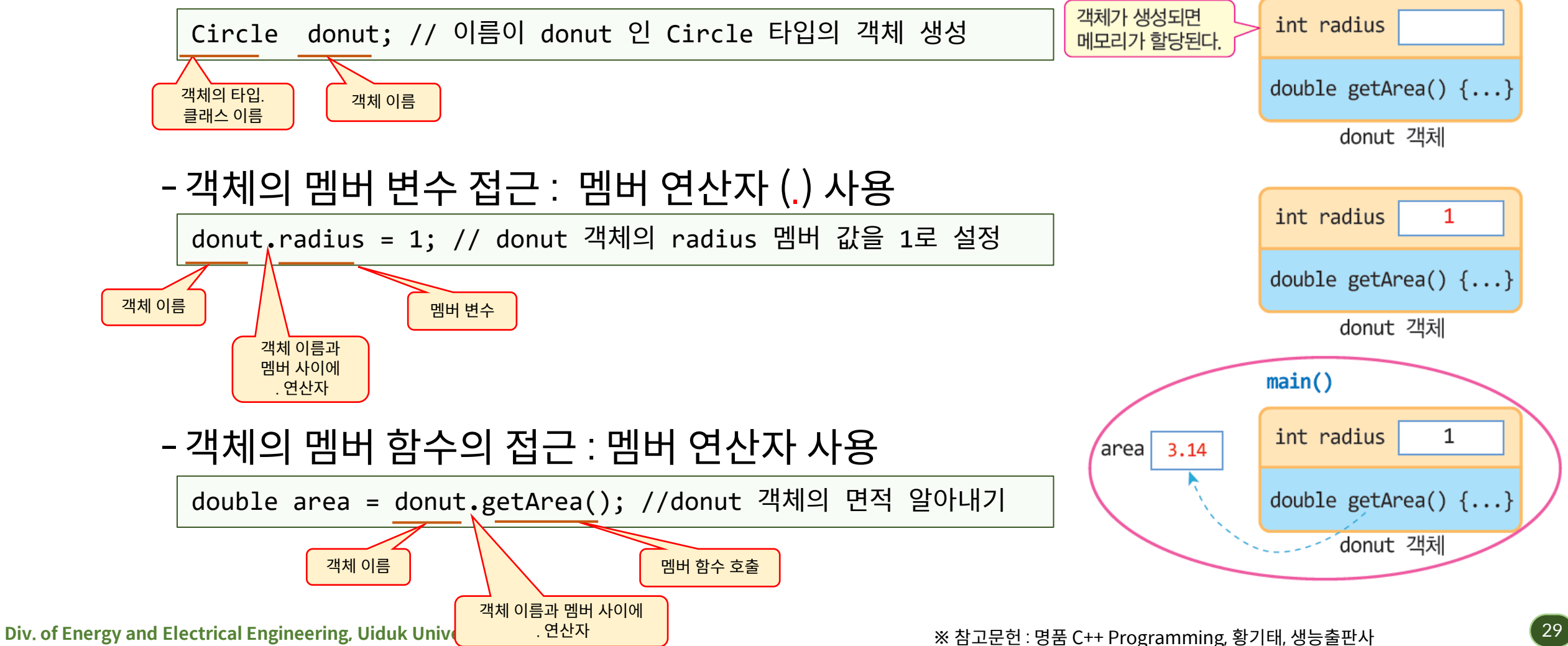

### **A.3 클래스 객체 정의 및 사용**

```
\lim\limits_{\varepsilon\to 0} of Energy and Electri\lim\limits_{\varepsilon\to 0} \frac{1}{\varepsilon} . The contraction of Energy and Electrical Energy and Electrical Energy and Electrical Energy and Electrical Energy and Electrical Energy and Electrical Ene
                #include <iostream>
                using namespace std;
                class Circle {
                public:
                    int radius;
                    double getArea();
                };
                double Circle::getArea() {
                    return 3.14*radius*radius;
                }
                int main() {
                     Circle donut;
                     donut.radius = 1; // donut 객체의 반지름을 1로 설정
                     double area = donut.getArea(); // donut 객체의 면적 알아내기
                     cout << "donut 면적은 " << area << endl;
                    Circle pizza;
                     pizza.radius = 30; // pizza 객체의 반지름을 30으로 설정
                     area = pizza.getArea(); // pizza 객체의 면적 알아내기
                    cout << "pizza 면적은 " << area << endl;
                }
   객체 donut 
     생성
  donut의 멤버
    변수 접근
  donut의 멤버
    . 한수호출 donut 면적은 3.14
                                                                                       pizza 면적은 2826
```
#### **A.3 클래스 : 생성자**

#### • 생성자(constructor)

- 객체가 생성되는 시점에 자동으로 호출되는 함수 : 주로 객체의 초기화 담당

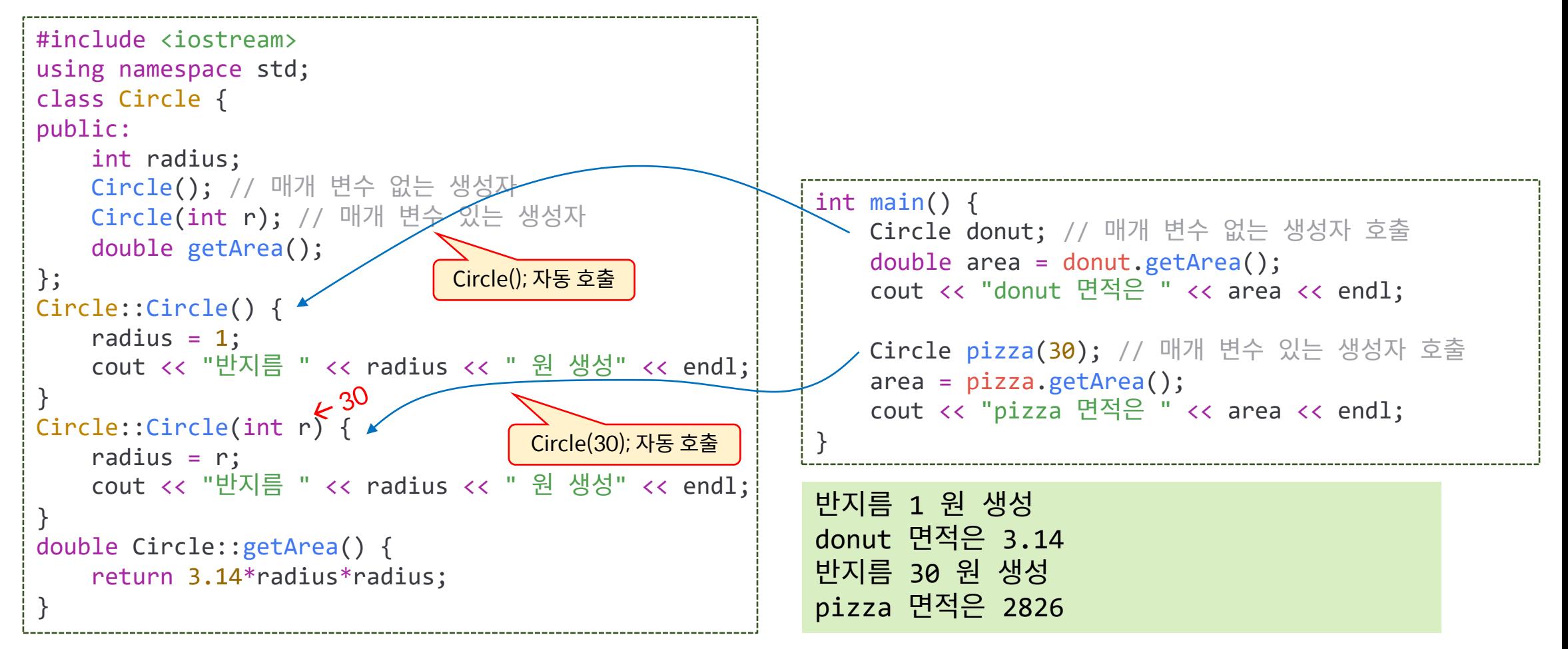